## Guida Studenti per la prenotazione delle ADE

Il sistema di prenotazione è disponibile all'indirizzo:<https://cressi.unicampania.it/ADE>. L'accesso avviene mediante il sistema di autenticazione centralizzata di Ateneo ed è limitato agli studenti in possesso dei requisiti per la prenotazione delle ADE.

Subito dopo l'accesso appare la sezione "Elenco ADE", che mostra allo studente la lista delle ADE programmate e in debito.

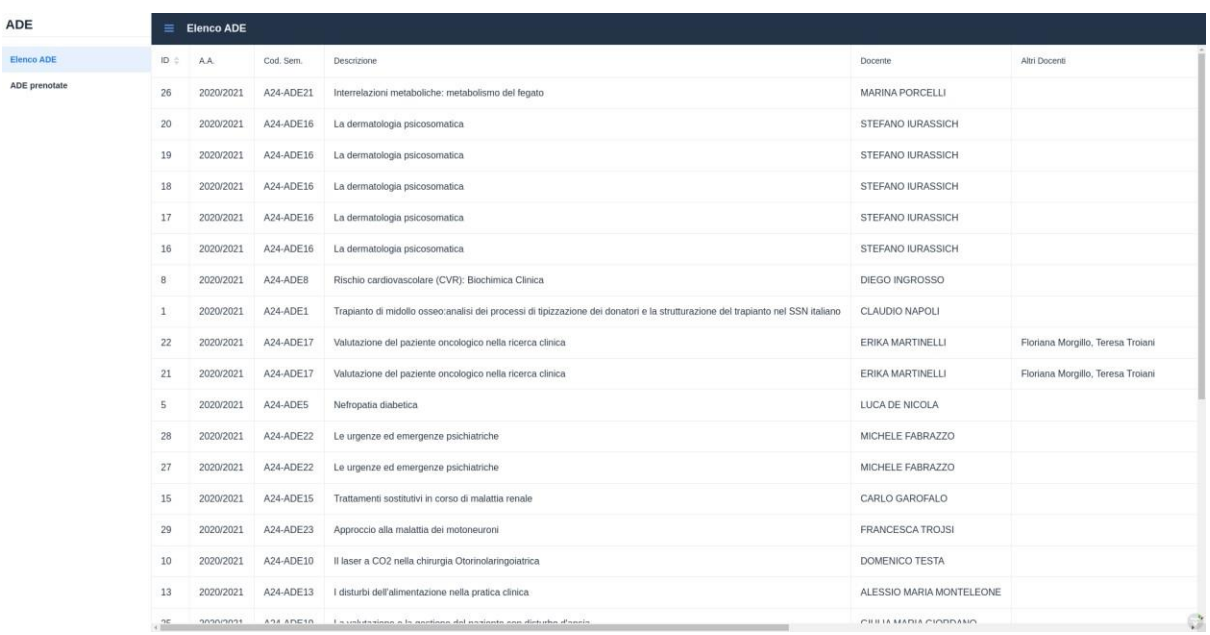

Scorrendo la tabella verso destra potranno essere visualizzate, per ogni ADE, tutte le informazioni ad essa relative, come le date di prenotazione e la data del seminario, nonché il bottone "Prenota", che consente di effettuare la prenotazione.

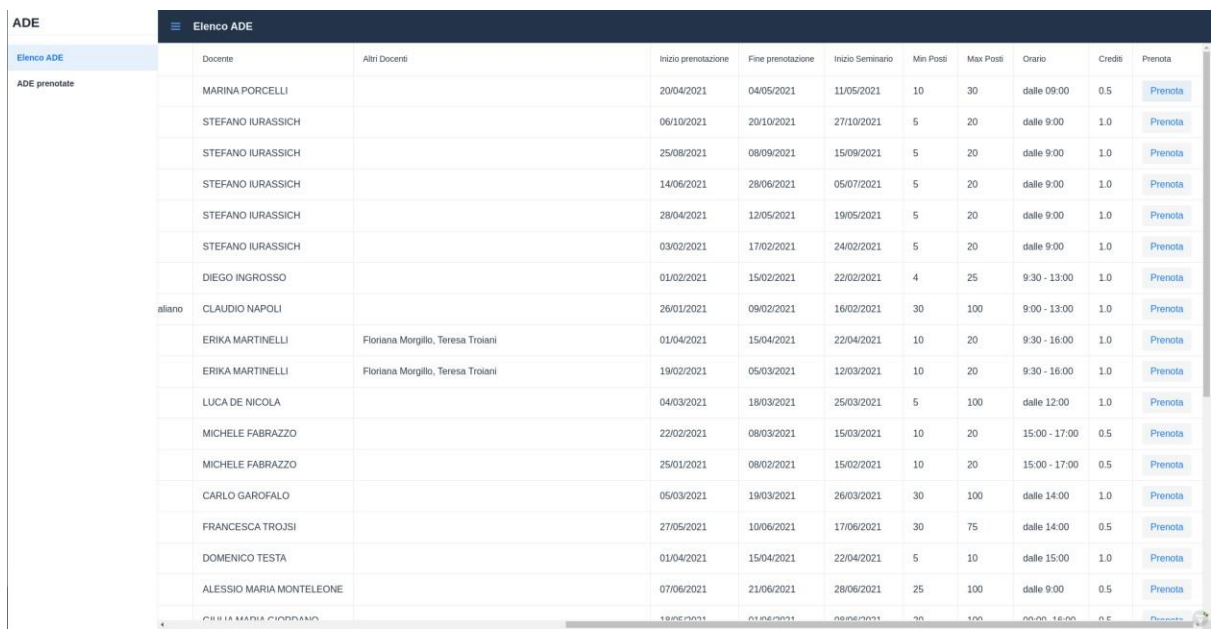

Cliccando sul bottone "Prenota", **abilitato solo nel periodo in cui sono aperte le prenotazioni**, si aprirà una finestra per la scelta dell'anno a cui associare l'ADE selezionata; per completare l'operazione, dopo aver selezionato l'anno basterà confermare la scelta con la spunta e cliccare sul bottone "Conferma".

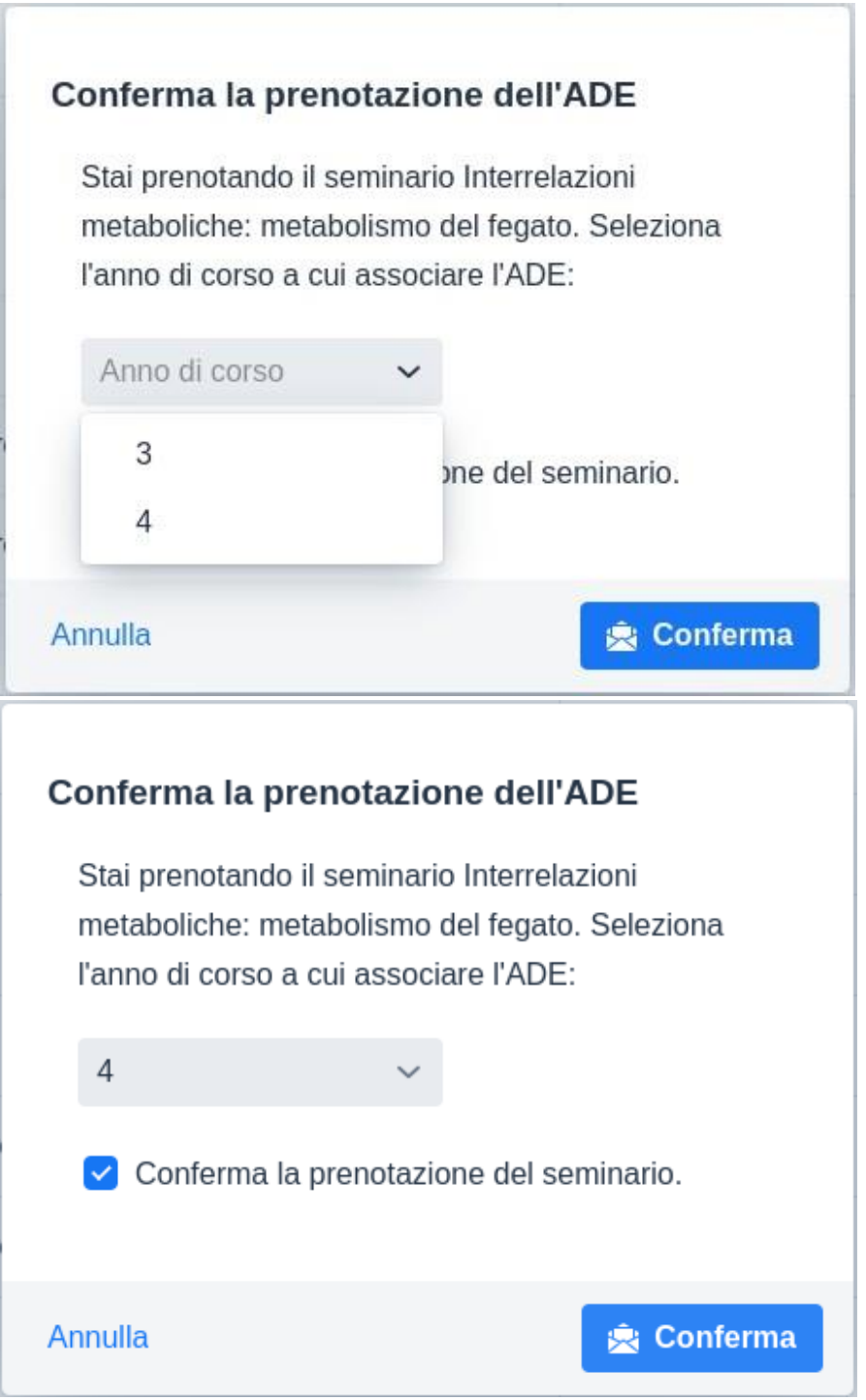

Se sono terminati i posti o se per l'anno scelto il totale dei crediti è già stato raggiunto dallo studente, non sarà possibile effettuare la prenotazione.

Le prenotazione effettuate appaiono nella sezione "ADE prenotate", da cui è possibile annullarle, se lo si desidera, cliccando sul bottone "Annulla".

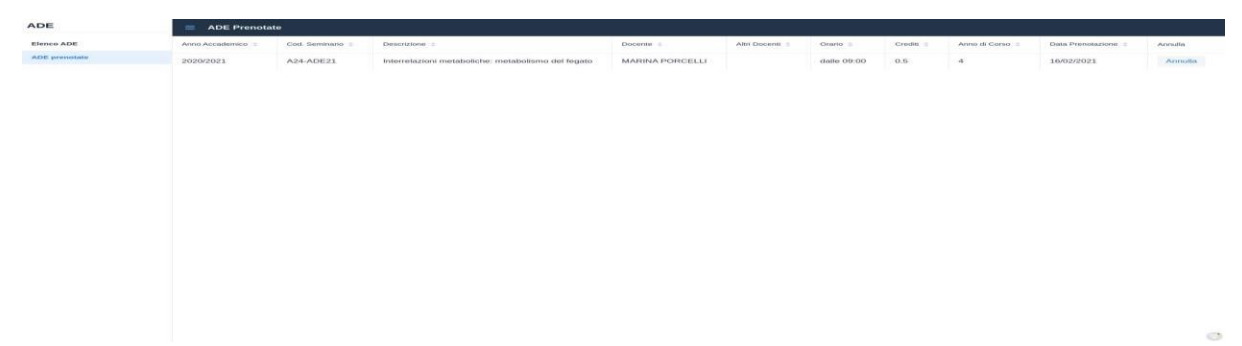

La prenotazione all'ADE dovrà essere necessariamente annullata/cancellata nel caso in cui non si consegua l'idoneità ovvero nel caso di mancata partecipazione all'ADE stessa in quanto, per l'applicazione, la prenotazione equivale al raggiungimento del numero di crediti/anno.

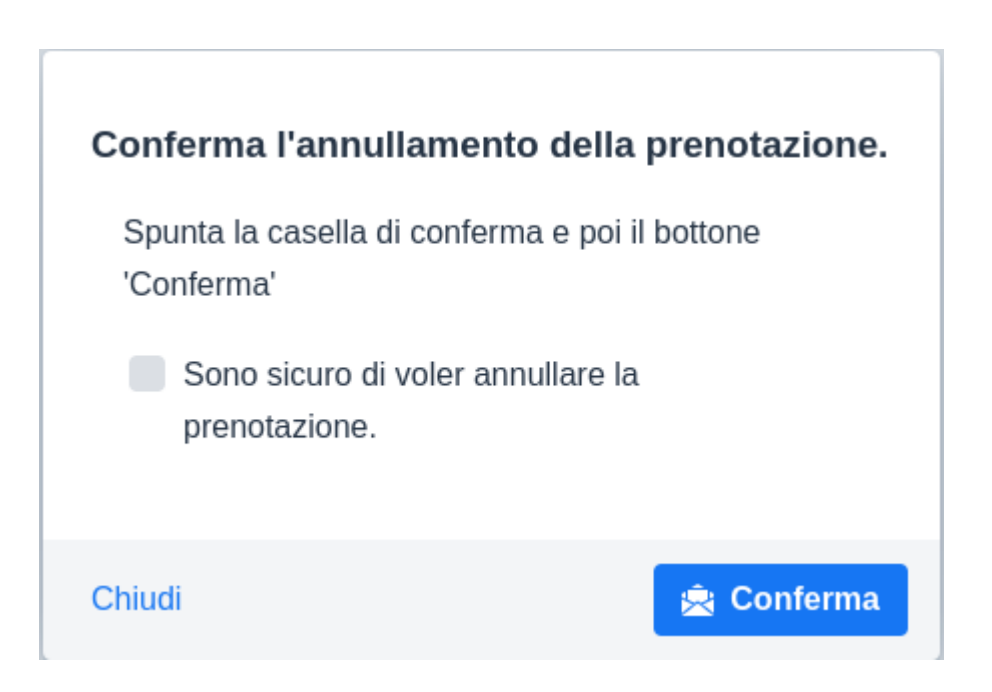